### **How to use calculator**

# )ننزل بالسهم اليجاد رقم 4( STAT4: \_\_\_ **Mode Shift**

يظهر ما يلي

### **Frequency**

#### **1:ON 2:OFF**

نضغط

### **1:ON**

**ثم**

Mode (3:stat ) \_\_\_ Then \_\_\_( 1: 1- VAR)

يظهر جدول بعمودين إلدخال البيانات

Example:

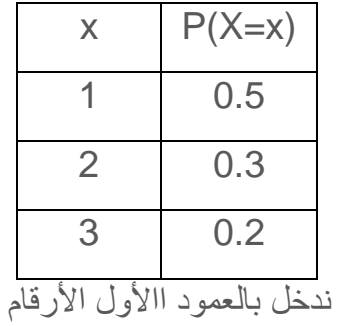

 $1 = 0.2 = 0.3 =$ 

ثم ننتقل بالسهم ألول رقم بالعمود الثاني وندخل األرقم الموجودة بالمثال كالتالي

 $0.5 = 0.3 = 0.2 =$ 

## نضغط ) AC)

#### **To find mean , standard deviation and variance**

نضغط Shift ( 1) وتختار الرقم 5:Var ( or 4:Var)

ويظهر في الشاشة

| 1:n                             | 2: X                            |
|---------------------------------|---------------------------------|
| 3: $x\sigma n$ (or $\sigma_x$ ) | 4: $x\sigma_{n-1}$ ( or $S_x$ ) |

\*\*\*\*\*\*\* AC ملاحظة : بين كل خطوة وخطوة نضغط \*\*\*

For mean: Push 2

For standard deviation: Push 3

\* To find variance =  $($  standard deviation $)^2$